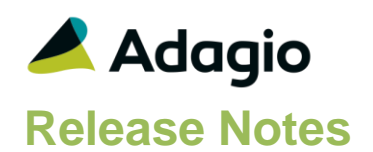

### **Compatibility**

Adagio BankRec 9.2A (180209) – 9.3A Console 9.2A – 9.3A DataCare 9.2A – 9.3A DocStore 9.3A ePrint 9.2A GridView 9.2A - 9.3B Inventory 9.2A (180512) – 9.3A Invoices 9.3A JobCost 9.2A (180604) or higher Lanpak 9.3A – 9.3B Ledger 9.2A – 9.3B MultiCurrency 9.2B ODBC 9.2A OrderEntry 9.3A (180410) or higher Payables 9.3A (180201) – 9.3B Payments 9.3A SalesAnalysis 9.2A (180519) - 9.3A SalesCQ 9.2B (180608) Time&Billing 9.2A (180717) or higher

### **Other**

MS Office 2010/13/16, 365 MS Windows 8, 8.1, 10 MS Server 2012 R2 or higher Crystal Reports® 2013 - 2016 (requires Adagio ODBC 9.2A)

### Note

The most up-to-date compatibility information is on the Product Compatibility Info link at [www.softrak.com.](http://www.softrak.com/)

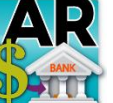

**Release Notes Service** Upgrade Complexity from 9.2A Intermediate ■

## **Enhancements & Revisions**

• Delete Customer was not removing the Customer Credit Card ID(s) from the Adagio Credit Card Vault or the APS Payments Credit Card Vault. Integrity Check has been updated to check for Orphan Credit Card ID(s).

**Adagio® Receivables 9.3A (2021.04.20)**

- For customers with Adagio Payments, Copy Customer did not clear the Preferred Credit Card ID field.
- Printing Statements with 'Attach Unpaid Documents' was causing an 'Error: Storage PDF not found (11103) during call to ADocFilerGet StoragePathNameW' in some cases.
- When printing the Aged Trial Balance report using ExcelDirect, the Document Date of Applied transactions was equal to the Invoice Date instead of the Applied date.
- An access violation message appeared when an Adjustment Batch Entry was copied.
- When batches either retrieved from or created by another application failed posting and error batches were created, the new batches did not retain the source application. This meant that Cash entries that came from BankRec were sent back to BankRec when the corrected batches were posted.
- For Adagio Payments, if a customer with a Preferred Credit Card ID was saved, the Preferred Credit Card ID was remembered for a new customer. If a Preferred Credit Card was added for the new customer, an error message would appear asking if the Preferred Credit Card ID should be changed.
- Selecting a Favorite report layout for the Aged Trial Balance report did not properly refresh the SubTotal By label if the primary report was something other than Account Set. The report did print with correct subtotal amounts. Now, the label on the print report screen is correctly displayed.
- The Cash Batch Listing report in Summary format incorrectly printed an Unapplied label with each entry. This is now correctly suppressed when the payment amount is fully applied.
- When Adagio Time and Billing is integrated, the SmartFinder dictionary for customers had an error and caused incorrect results to be displayed. This has been corrected.
- When printing a report set directly to the AdagioV3PDF driver, if you choose to cancel printing from the PDF Save As screen for a particular report, you are now prompted to cancel printing just that report ''or' the entire report set. This choice is written to the report log.

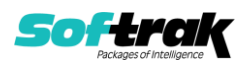

• When printing Report Sets using either AdagioV2PDF or AdagioV3PDF as the specific printer instead of using PDF Document as the destination, the report log now stores the PDF file name and save location instead of simply 'Printing to AdagioV3PDF'.

## **Enhancements and revisions in earlier versions**

Refer to the Readme help file for details of enhancements and revisions in earlier versions or the [Change Log](http://www.softrak.com/products/documentation.php) under Product Documentation on Softrak's web site.

## **Installing**

To install Adagio Receivables you need the serial number and install code from the download instruction email sent to you by Softrak Systems.

If you are installing an upgrade, you need the upgrade serial number and install code from the download instruction email. A previous version of Adagio Receivables should already be installed on your computer before installing the upgrade. If a previous version is not already installed, you can still install the upgrade. After entering the upgrade serial number and install code, you will also have to enter the serial number and install code from a previous version.

Please note that installing Receivables does not check for other Adagio software compatibility. Refer to **Compatibility** to do this manually.

**If you are installing Receivables after AP9.3B and/or IC9.3A have already been installed**, after installing Receivables, run Receivables from a workstation and:

- (a) If you receive an error or warning messages pertaining to an aspect of **Adagio reporting**, drill down and run Softrak\System\ChkSys.exe from the server and follow any instructions given. Respond to the prompts accordingly.
- (b) If you receive a message indicating that a workstation install must be performed, carefully read and follow the screens that are presented to you. Respond to the prompts accordingly.

### **Read the section 'Upgrading" sections below before installing an upgrade.**

To install Adagio Receivables or an upgrade, run the program file you downloaded. Once the install program is running, you can click the View button for detailed installation instructions in the Readme help. If Adagio Receivables is installed on a network, you may also need to do a workstation install at each station running Adagio Receivables.

To determine if a workstation install is required, start Adagio Receivables at the workstation. The workstation install will be automatically started if required. Note: If you are updating multiple applications at the same time, it may be faster to run the All Workstation install to update all applications at once on the station. Refer to "Installing on a Network" in the Readme for instructions.

Receivables 9.3A requires Adagio Lanpak (if used) to be version 9.3A or higher.

Receivables 9.3A requires Adagio MultiCurrency (if used) to be version 9.2B or higher.

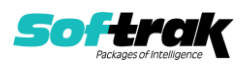

Receivables 9.3A **requires these versions** or higher of the following modules (if used). **Earlier versions of these modules will not open.**

BankRec 9.2A (2018.02.09) Inventory 9.2A (2018.05.12) Invoices 9.3A JobCost 9.2A (2018.06.04) OrderEntry 9.3A (2018.04.10) Payables 9.3A (2018.02.01) SalesAnalysis 9.2A (2018.05.19) SalesCQ 9.2B (2018.06.08) Time&Billing 9.2A (2018.07.17)

Receivables 9.3A requires these versions or higher of the following modules (if used) to support new features for Adagio Payments (if used).

Invoices 9.3A (2019.08.27) OrderEntry 9.3A (2019.08.13)

If you use Adagio OrderEntry, it must be upgraded to 9.3A. If you use Adagio Invoices, it must be upgraded to version 9.3A. The Receivables install checks the versions of all of the above modules you have installed and warns if they are not at the required version and Service Pack level. Installing the required versions before installing Receivables will avoid the compatibility warnings. However, Receivables can be installed at any time and the compatibility warnings can be ignored as long as the required versions of the modules will be installed before using Receivables.

**Adagio Receivables 9.3A will require compatibility releases for third-party products from Adagio Developer Partners that interface to Adagio Receivables**. You must check with the developer of the product or your Adagio consultant to be certain a compatibility release is available before installing Receivables 9.3A.

Receivables 9.3A requires a database conversion from earlier versions. You should perform a Data Integrity Check in your current version of Receivables before installing the new version and converting your database. Any errors should be rebuilt or dealt with in your current version to ensure a successful conversion.

If you already have 9.3A versions of Ledger, Payables, OrderEntry, PurchaseOrders or GridView, after installing Receivables 9.3A, a File Data Integrity error may be reported in the "Adagio Document Storage" file by the Data Integrity Check (DIC) in any of the modules and DataCare. This error will not cause any problems. It can and should be rebuilt by the DIC in any of the modules or DataCare. After the rebuild, the error will no longer be reported by any module.

If you have custom reports and/or views for Receivables created in Crystal Reports / Adagio GridView, they may require conversion and adjustment for use with 9.3A. Database connections using Adagio ODBC may require adjustment. You should not install the upgrade or convert Receivables data until you have a plan in place to update any custom reports, views or ODBC connections critical to your operation. See the sections below on converting reports and views for details.

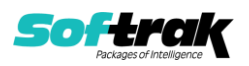

# **Upgrading**

### **Upgrading from 9.2A Upgrade Complexity: Intermediate** ◼

Adagio Receivables 9.3A requires a database conversion.

If you are converting databases for other modules at the same time, the order in which you convert is significant. The order of conversion should be: 1) OrderEntry, 2) Receivables, 3) Invoices, and 4) SalesCQ.

Invoices 9.3A will not open unless Receivables data is 9.3A. SalesCQ 9.2B will not open data unless OrderEntry data is 9.3A.

Note: Receivables cannot convert to 9.3A if you are using Invoices 8.1B (2009.05.08) or earlier.

To start the conversion, open your current database for the first time in Receivables 9.3A. A warning is displayed indicating the database will be converted and a backup must be made. The program allows you to make a backup before proceeding with the conversion if you have not already done so. The conversion should only take a few minutes. After converting a database to 9.3A, it cannot be used with earlier versions.

Adagio Receivables 9.3A supports online payment (credit card) processing (if Adagio Payments is installed). It is compliant with the Payment Card Industry Data Security Standard (PCI DSS).

In order to achieve PCI compliance, **if you have credit card numbers stored in customer records they will be removed** and replaced with a field containing only the last 4 digits. Likewise, credit card numbers in OrderEntry current and history documents will be removed and replaced. Credit card numbers in Invoices batches (open and archive) and history will be removed and replaced, as will credit cards in SalesCQ. This is the case even if you do not use Adagio Payments. Credit card numbers you may have entered into fields other than the designated fields are not removed.

### **You should not install the upgrade or convert your data until you have a plan in place for a new process to handle credit cards.**

If you have Adagio Payments, during conversion, the full credit card numbers in Receivables, OrderEntry, and Invoices will be exported to a file for automated vaulting of credit cards. The file is ARCUSTCC.dat, where .dat is the company data file extension.

To vault credit cards, the addresses in Customers and ShipTo Addresses must be correctly formatted. The conversion program exports a list of any that are not correctly formatted to these files:

Customers – ARCUSTUF.XLSX Ship To Addresses - ARSHIPUF.XLSX

Edit the Customers and Ship To Addresses to correctly format them before vaulting the credit cards. Export and import could also be used to correctly format addresses.

The conversion also exports credit cards for incomplete orders in OrderEntry and batches in Invoices. As the credit card numbers have been changed to the last 4 digits only, these files

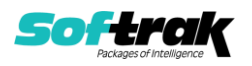

will allow you to complete these transactions.

OrderEntry – AROECCIF.XLSX Invoices Open batches – ARQICCOB.XLSX Invoices Archive batches – ARQICCAB.XLSX

The conversion will prompt you to export each of the files and you can elect to not create them if they are not needed.

A conversion utility program to vault the credit cards is installed by Adagio Receivables. To vault credit cards you must have Adagio Payments installed and you must have set up an account with North American Payment Solutions. See the Adagio Payments release notes or readme help for further information.

### **It is strongly recommended that you permanently delete these files as soon as they are no longer needed.**

### **After converting your database**

After converting, you should immediately run a Data Integrity Check.

Existing statement specifications from versions prior to 9.3A will continue to work without requiring changes.

Existing import and export templates will continue to work without adjustment. There are changes for Credit Card fields and new fields are available.

Receivables 9.3A supports Adagio DocStore. If you are using DocStore, it is imperative the DocStore database be included with all backups of your Receivables database. All backup zip files created by the File | Backup functions in Receivables include the DocStore database. In Adagio DataCare, the DocStore database is backed up by Jobs checking 'Adagio Common Files' with the 'Include in backup' option enabled. For a manual backup, include all data files beginning with "SD".

### **Converting GridView Views**

A data dictionary change from 'Adagio Receivables 9.2A' (@R92A) to 'Adagio Receivables 9.3A ' (@R93A) was required in order to support new features added for this version. GridView views created for earlier versions of Adagio Receivables must be recreated using tables from 'Adagio Receivables 9.3A'. GridView has the ability to convert existing views to a new table.

You may find the Adagio Data Dictionary Export Tool useful for comparing tables in the Adagio Receivables 9.3A dictionary to previous versions using Excel. The exporter can be found under on Softrak's website at

[http://www.softrak.com/resources/technicaltips/technicaltips.php.](http://www.softrak.com/resources/technicaltips/technicaltips.php)

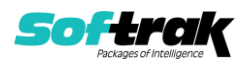

### **Converting Modified and Custom Reports**

If you have modified any of the standard reports installed by Adagio Receivables you will have to redo those modifications for 9.3A. Any modified reports will be located in \Softrak\ Receivables\ModifiedReports. These same reports must be recopied from \Softrak\ Receivables\StandardReports and re-modified using Crystal Reports 2013 or 2016. Adagio ODBC must be installed to be able to do this. Or, your Adagio dealer or consultant can modify reports for you and deploy them at your site.

If you have custom reports, they will have to be converted or recreated. Any custom reports will be located in \Softrak\Receivables\CustomReports or its subfolders.

A Report Convertor Utility is available from Softrak Systems for the purpose of converting custom reports created with Crystal Reports 2011, 2013 or 2016 for Receivables 9.2A to work with 9.3A. See the Tech-Tip

"ConvertingCustomCrystalReportsToHigherAdagioVersion.pdf" which is installed to this folder. The Report Convertor Utility and related files are installed to \Softrak\System\ReportConvertor.

Also see 'Show Me How' videos on creating and converting custom reports on Softrak's website at [https://portal.softrak.com/resources/adagiotips.php.](https://portal.softrak.com/resources/adagiotips.php) The videos are entitled:

Custom Reporting with Crystal Reports 2013 Report Convertor Utility

**Note: If you are upgrading from Receivables 9.2A but you did not update your custom reports created in Crystal Reports 8.5 for Adagio when you upgraded to 9.2A, you WILL have to update them for 9.3A.** Refer to the Upgrading section of the Receivables 9.2A Release Notes in the [Change Log](http://www.softrak.com/products/documentation.php) under Product Documentation on Softrak's website.

### **Upgrading from versions earlier than 9.2A Upgrade Complexity: Difficult** ⧫

This Release Notes does not cover upgrading from versions earlier than 9.2A.

**If you are upgrading to 9.3A from a version earlier than 9.2A, before installing the upgrade, it is very important to review the upgrading information in the Receivables 9.2A Release Notes in the** [Change Log](http://www.softrak.com/products/documentation.php) **under Product Documentation on Softrak's web site.**

**If you are upgrading to 9.3A from a version earlier than 9.0A, before installing the upgrade, it is very important to review this information in the Receivables 9.0B Release Notes in the** [Change Log](http://www.softrak.com/products/documentation.php) **under Product Documentation on Softrak's web site.**

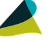

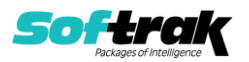